# **README - P44-DSB-X**

## **Kontext**

[plan44.ch](http://plan44.ch/automation) produziert *und lebt vom Verkauf* fertiger Digital Strom-Gateway-Produkte, dem P44- DSB-DEH(2) und dem P44-DSB-E(2) (aktuell). Daneben gibt es einen eigenständigen DALI/ EnOcean-Lichtcontroller P44-LC-DE und verschiedene kundenspezifische Geräte für intelligente LED-Kettenanwendungen (z.B. P44-LC-LED, P44-LC-E+L)

#### **Ab der Beta-Version 2.7.0.x unterstützen die P44-DSB-Geräte auch den neuen matter-Standard für Hausautomation, siehe <https://plan44.ch/matter>.**

Während es sich bei den aktuellen P44-Produkten um kundenspezifische Hardware handelt, war der P44-DSB-E lediglich ein Standard-RaspberryPi, ausgestattet mit einem EnOcean-Modul und vorinstallierter Firmware. Der Preis, den Sie für einen P44-DSB-E bezahlt haben, war nicht in erster Linie für die Hardware, sondern für den Aufwand, um ihn einsatzbereit zu machen, ihn zu unterstützen, Firmware-Updates mit einem Klick bereitzustellen und die Software zu verbessern.

Die Firmware basiert auf OpenWrt (seit Version 1.9.3.0, davor auf einem abgespeckten Raspian), und es laufen die Komponenten, die benötigt werden, um daraus ein Digital Strom-Gateway zu machen. Insbesondere ist dies der plan44 **vdcd**, eine GPLv3 Open Source ([https://plan44.ch/](https://plan44.ch/opensource/vdcd) [opensource/vdcd](https://plan44.ch/opensource/vdcd)) Implementierung von mehreren "virtual device connectors" (vdc) Instanzen.

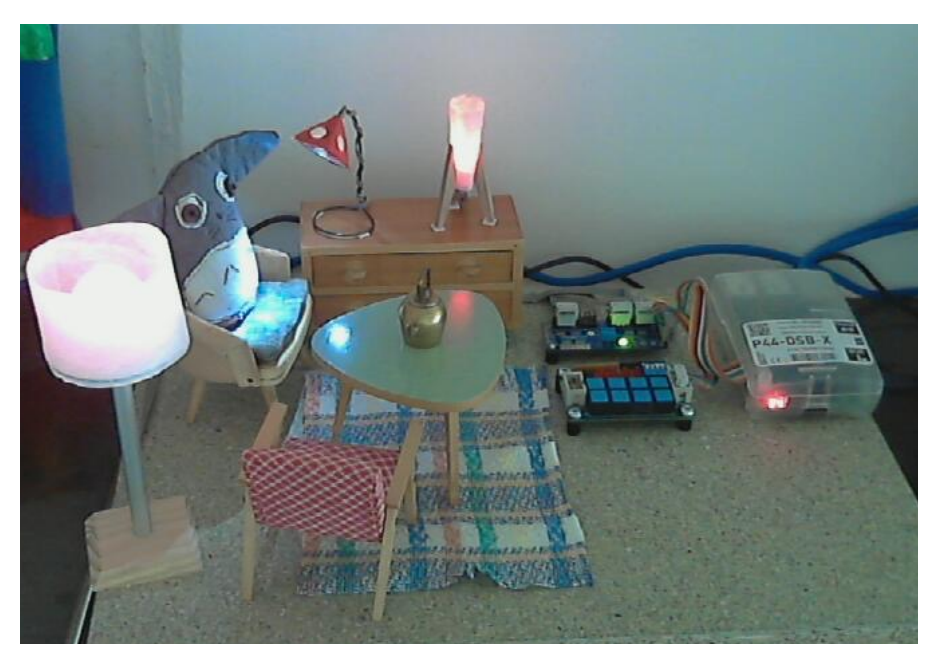

ein P44-DSB-X gesteuertes Puppenhaus-Wohnzimmer

### **vdcd**

Natürlich muss das vdcd-Projekt vdc-Implementierungen für DALI, EnOcean und hue enthalten, wie sie von den Produkten P44-DSB-DEH2 und P44-DSB-E2 unterstützt werden.

Der vdcd hat jedoch noch viel mehr zu bieten, insbesondere für Leute, die experimentieren und ihre eigenen Sachen bauen wollen:

• voll funktionsfähige **Digital Strom-Taster**, die auf digitalen Eingängen wie **GPIO** oder **i2c Port Extender Chip Pins** basieren.

- voll funktionsfähige **Digital Strom-Dimmer** auf Basis von **i2c angeschlossenen PWM-Chips**  oder DMX512-Geräten über OLA [\(http://www.openlighting.org/](http://www.openlighting.org/)unter Verwendung eines externen USB-zu-DMX-Adapters, z.B. DMXKing).
- voll funktionsfähige **Farblichter** (RGB, RGBW oder sogar RGBWA) auf Basis von i2c PWM oder DMX512, oder noch ausgefallenere "Lampen" wie die MessageTorch ([https://github.com/plan44/](https://github.com/plan44/messagetorch) [messagetorch\)](https://github.com/plan44/messagetorch)
- **Farb-LED-Ketten** (WS2812-kompatible Chips) können direkt angeschlossen werden (Daten für WS28xx-Ketten am RPi P1-Anschluss Pin 12 = PWM = GPIO18) und Segmente und Bereiche mit weichen Kanten können als Digital Strom-Farblampen definiert werden. Um zu sehen, was mit dem p44lrgraphics-Subsystem möglich ist, das farbige LED-Ketten betreibt, sehen Sie sich dieses youtube-Video an: <https://youtu.be/vLZRrn7Mh5I>und werfen Sie einen Blick in die plan44 Techdocs unter<https://plan44.ch/p44-techdocs>.
- **Schaltausgänge** (wie schwarze Joker-Klemme) auf Basis von **GPIO oder i2c-Port-Extendern**
- **skriptgesteuerte Geräte**, die die eingebaute p44script-Sprache verwenden, um Geräte und Dienste zu integrieren, z.B. über http REST APIs, Websockets, UDP-Pakete, i2c, SPI, Modbus und sogar eine Reihe von sehr exotischen Spezialfunktionen (Treiber für Dinge wie Swiss Railway Splitflap-Displays, RFID-Leser). Siehe die plan44 Techdocs unter [https://plan44.ch/p44](https://plan44.ch/p44-techdocs) [techdocs.](https://plan44.ch/p44-techdocs)
- **external device API**, um Geräte als externe Skripte oder Programme zu erstellen, die sich über einen Socket mit dem vdcd verbinden. Siehe die plan44 Techdocs unter [https://plan44.ch/p44](https://plan44.ch/p44-techdocs) [techdocs.](https://plan44.ch/p44-techdocs)

#### **Ein P44-DSB für "Maker"**

Ein RaspberryPi, auf dem ein vdcd läuft, ist also nicht nur die Basis für kommerzielle Produkte von plan44, sondern auch ein großartiger Ausgangspunkt für Experimente, die die Möglichkeiten von Digital Strom für Leute erweitern, die selbst Dinge *herstellen* wollen. Ich möchte das wirklich fördern, und darum geht es beim P44-DSB-X.

Der P44-DSB-X ist ein Firmware-Image, das auf einer SD-Karte abgelegt werden kann und aus einem RaspberryPI B, B+, 2 B v1.x und Rpi 3 eine fast einsatzbereite Variante des P44-DSB-E macht!

- Sie müssen nur einen Raspberry und eine SD-Karte kaufen und das Firmware-Image auf eine SD-Karte kopieren!
- Keine EnOcean-Unterstützung konfiguriert. Es ist nicht verboten und durchaus möglich, es zu aktivieren, wenn Sie tief genug graben (wenn Sie das nicht tun wollen - kaufen Sie einen P44- DSB-E2...)
- **Kein offizieller Support.** Natürlich sind Feedback per E-Mail und echte Fragen willkommen aber nicht solche der Sorte "Ich bin zu faul, mach, dass mein Zeug für mich arbeitet, schnell!" ;-)
- Es gibt keine garantierten Online-Updates mit nur einem Klick (von Zeit zu Zeit wird es welche geben, aber es besteht kein Anspruch darauf, sie alle zu erhalten).
- Version für [Zwiebel Omega2](https://onion.io/omega2) (das ist das, was im P44-LC enthalten ist) ist geplant.
- Beta-Versionen mit Materieunterstützung stehen zum Download bereit unter [https://plan44.ch/](https://plan44.ch/automation/p44-dsb-x.php) [automation/p44-dsb-x.php](https://plan44.ch/automation/p44-dsb-x.php)

#### **Wie verwenden?**

- Flashen Sie das **richtige** Image (das RPi B+-Image läuft nicht auf dem Rpi 2/3 und umgekehrt!) auf eine SD-Karte von mindestens 1 GB Größe. Ein gutes Tool zum Flashen von SD-Karten auf allen Plattformen ist Etcher ([https://etcher.io/\)](https://etcher.io/)
- Stecken Sie die SD-Karte in einen RaspberryPi, Modell B, B+, 2+ oder 3+ **(RPi 4 wird zum Zeitpunkt des Schreibens noch nicht von OpenWrt unterstützt)**
- mit Ihrem LAN verbinden (muss DHCP haben)
- Schalten Sie das Gerät ein **und warten Sie ca. 1 Minute** (wenn Sie einen HDMI-Bildschirm angeschlossen haben, können Sie den Bootvorgang beobachten). **Hinweis**: Starten Sie das Gerät nach dem ersten Hochfahren noch einmal neu, da einige Konfigurationen erst dann aktiv werden.
- Wenn es in Ihrem LAN eine dSS-Version >=1.13 gibt, **wird der P44-DSB-X gefunden und automatisch verbunden** (Sie sehen ihn auf der Registerkarte Hardware des dSS-Konfigurators).
- Die Website zur Konfiguration des P44-DSB-X ist über Port 80 erreichbar **(Standardbenutzer/ pw = vdcadmin)**
- **• Sie können sich per ssh als** *root* **mit dem Passwort** *eXperiment* **anmelden**  Sie sollten dies ändern, wenn Ihr RPi aus dem offenen Internet erreichbar ist! Der ssh-Dienst wird auch über DNS-SD beworben, so dass Sie ihn unter macOS im Fenster "Neue Fernverbindung..." sehen können.
- Über die Schaltfläche "+ Gerät" in der P44-DSB-X-Konfiguration können Sie DMX512-, GPIO-, LED-, spi- und i2c-Geräte hinzufügen.
- Für technische Informationen, insbesondere über die Sprache p44script, besuchen Sie [https://](https://plan44.ch/p44-techdocs) [plan44.ch/p44-techdocs](https://plan44.ch/p44-techdocs) wo viele Referenzinformationen und Beispiele in Englisch und Deutsch bereitgestellt werden.
- Derzeit unterstützte i2c-Chips sind der TCA9555 (16 digitale E/A, z.B. [http://shop.e-lab.de/de/](http://shop.e-lab.de/de/Module/Boards/I2C/I2C-DigIO) [Module/Boards/I2C/I2C-DigIO\)](http://shop.e-lab.de/de/Module/Boards/I2C/I2C-DigIO), PCF8574 (8 digitale E/A, z.B. [http://www.ereshop.com/shop/](http://www.ereshop.com/shop/digital-outputs-c-143_182/) [digital-outputs-c-143\\_182/](http://www.ereshop.com/shop/digital-outputs-c-143_182/)[\) und PCA9685 \(16 Kanal 12bit PWM, z.B. http://www.play-zone.ch/](http://www.play-zone.ch/de/adafruit-16-channel-12-bit-pwm-servo-driver-i2c-interface-pca9685.html) [de/adafruit-16-channel-12-bit-pwm-servo-driver-i2c-interface-pca9685.html\)](http://www.play-zone.ch/de/adafruit-16-channel-12-bit-pwm-servo-driver-i2c-interface-pca9685.html), MCP23017 (16 digitale E/A), LM75 (Temperatursensor).
- Derzeit unterstützte SPI-Chips sind MCP23S17 (16 digitale E/A, wie im PiFace 2 verwendet), MCP3008 (8 analoge Eingänge), MCP3002 (2 analoge Eingänge).
- Das Betriebssystem auf dem P44-DSB-X ist ein angepasstes OpenWrt mit wenigen installierten Paketen. Sie können es also mehr oder weniger wie ein normales OpenWrt über die Kommandozeile verwenden.
- Die OLA-Website (für DMX512) ist über Port 9090 erreichbar.
- Der vdcd steuert das DMX-Universum mit der Nummer 42. Um DMX zu verwenden, müssen Sie also das Universum 42 in OLA erstellen und mit Ihrem DMX512-Ausgabegerät verbinden.

### **Wie Sie teilnehmen können**

- Benutze es! Damit sind Sie bereits Teil der virtuellen Digital Strom-Gerätegemeinschaft :-)
- Stellen Sie Fragen, präsentieren Sie Ihre Projekte im plan44-Community-Forum [https://](https://forum.plan44.ch/) [forum.plan44.ch/](https://forum.plan44.ch/)
- Verbessern Sie es vdcd ist Open Source auf github [https://github.com/plan44/vdcde](https://github.com/plan44/vdcd)benso wie der plan44 OpenWrt-Feed unter [https://github.com/plan44/plan44-feed.](https://github.com/plan44/plan44-feed)
- Geben Sie Feedback ([automation@plan44.ch](mailto:automation@plan44.ch) E-Mail, Pull-Requests in Github, [@plan44ch](https://twitter.com/plan44ch) auf Twitter)